## **КОНСПЕКТ УРОКУ НА ТЕМУ:**

# **Розгалуження у Delphi**. *Практична робота №8 «Складання програм із*

#### *розгалужнням»*

**Мета**: систематизувати та узагальнити знання та навички зі складання програм із розгалуженням

#### План уроку

- 1. Організаційний етап.(1 хв)
- 2. Систематизація та узагальнення знань. (Комп'ютерне тестування)(5 хв)
- 3. Перевірка домашнього завдання.(5хв)
- 4. Створення тестової програми (інтерактивний метод «Акваріум»)(10 хв)
- 5. Практична робота з багатьох варіантів.(20 хв)
- 6. Оформлення звіту практичної роботи.(4 хв)
- 7. Домашнє завдання.

# Хід уроку

# **1. Організаційний етап.**

Добрий день, учні! На попередніх уроках ми з вами вивчали конструкцію розгалуження. Сьогодні продовжуємо працювати над цією темою і спробуємо застосувати свої знання на практиці.

Для натхнення я використаю слова відомої людини сучасності Брюса Лі. Хоч він і не має відношення до інформатики, але його думка є влучним епіграфом до нашого сьогоднішнього уроку СЛАЙД\_1

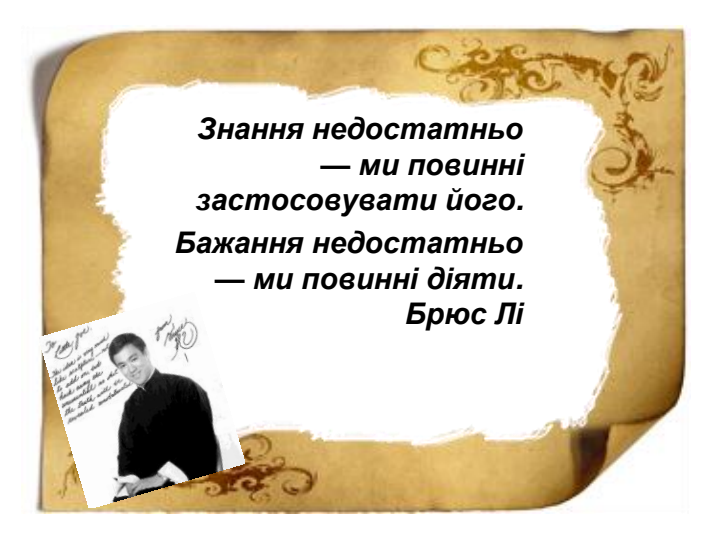

Отож, давайте почнемо діяти.

Запишіть тему сьогоднішнього заняття СЛАЙД\_2

**Розгалуження у** *Практична робота №8 «Складання програм із розгалужнням»*

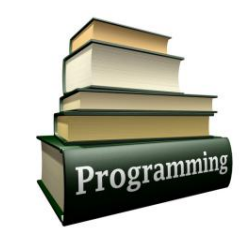

Наша мета узагальнити та систематизувати знання по темі «Розгалуження» і навчитись створювати програмки із практичним змістом, у яких присутнє розгалуження. прапорці та перемикачі. СЛАЙД\_3

> **Мета**: *систематизувати та узагальнити знання та навички зі складання програм із розгалуженням*

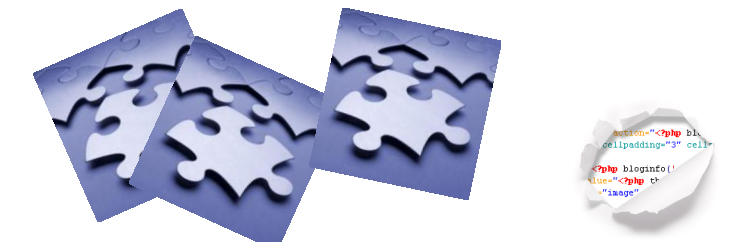

#### **2.Систематизація та узагальнення знань.**

## **(Фронтальне опитування)**

Перед тим як приступити до виконання практичних завдань давайте повторимо теоретичний матеріал.

*- Які конструкції передбачені в мові програмування для організації розгалуження?*

**IF – THEN – ELSE (**записати формат вказівки та зобразити блок схему – 2 учні біля дошки).

- **- Які бувають модифікації цього розгалуження?** (одно- та двоальтернативне або повне та неповне)
- **- Як виглядає поліальтернативне розгалуження?**

**CASE – OF** , АБО БАГАТО РАЗ **IF – THEN**

(записати формат вказівки)

- **А які елементи форми допомагають реалізувати розгалуження в середовищі Delphi?**

- Перемикачі та прапорці.

#### **- Яка між ними різниця?**

Прапорців може бути ввімкнених одночасно довільна кількість, а перемикач може бути ввімкнений лише один.

\*\*\*

**2)** Оскільки середовище Delphi англомовне давайте ще раз пригадаємо умовні позначення скріншотів компонентів Toolbox та їх властивостей перед тим як приступити до виконання практичної роботи, щоб уникнути синтаксичних помилок.

Button - кнопка

Label - плоский надпис Сaption - назва Edit - поле для введення RadioBatton перемикач Checked - ввімкнений ChackBox – прапорець Image - зображення Shap - форма

…

## **3. Перевірка домашнього завдання**

На домашнє завдання вам було підготувати 6 тестових запитань з варіантами відповідей. Запитання повинні стосуватися сьогоднішньої, або раніше вивчених тем по Delphi, або на довільну тематику, а також ви повинні були вдома розробити дизайн тестової програми. (Хтось з учнів пояснює основні моменти створення дизайну тестової програми)

*Балаканина нічого не варта. Покажіть мені код. — Лінус Торвальдс*

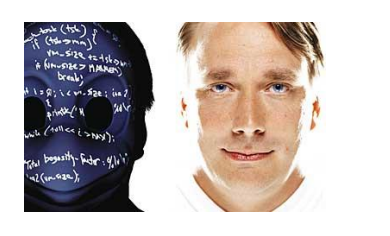

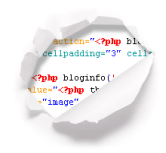

#### **4. Інтерактивний метод «Акваріум»**

Учневі, який готуються до олімпіади було завдання розробити код програми-тесту. Зараз ми його попросимо за проектор і використаємо інтерактивний метод акваріум. Ви всі будете виконувати ті ж дії, що й він, але відповідно до змісту свого тесту. СЛАЙД\_5

> Інтерактивний метод «Акваріум" (Створення тестової програми)

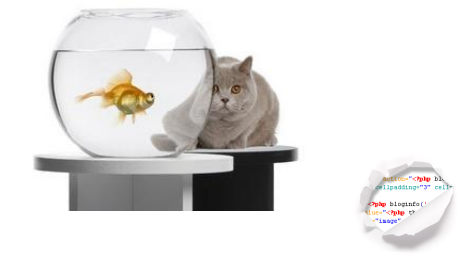

Проведемо тестування ваших проектів і збережемо у своїх папках.

**2. Практична робота (***Виконання і представлення проектів***)**

Приступаємо до практичної роботи СЛАЙД\_7

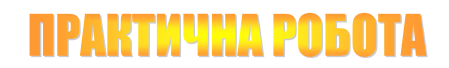

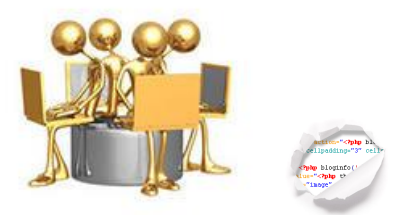

Практична робота складається з різних варіантів (див додатки) Ви розділені на пари. Один з вас буде виконувати дизайнерську роботу програми, а другий напише код. Потім спільно обговорите його і внесете а програму. Хто буде готовий підходить представляє свою програму.

- **1.** Гадання на ромашці
- **2.** Контроль ваги
- **3.** Китайський гороскоп
- **4.** Вартість поїздки
- **5.** Шкільна їдальня
- **6.** Комунальні платежі
- **7.** Вартість ПК
- **8.** Дванадцять місяців
- **9.** Вартість фото

#### **Проекти можна розділити на групи**

- 1. Поліальтернативне розгалуження (3, 8)
- 2. З використанням перемикачів (2, 4, , 9)
- 3. З використанням прапорців (5, 7, 9)
- 4. З використанням додаткових функцій (1, 6)

#### **4. Домашнє завдання**

Скласти програму, яка за визначенням віку, що вводиться з клавіатури, дає певну характеристику про вік людини, за такою таблицею:

Менше ніж 15 років – дитячий

15-30 – молодий

30-45 – середній

45-60 – зрілий

Більше ніж 60 – похилий